# CrystalView USB2

CATx USB 2.0 / Video Extender

## **Quick Start Guide**

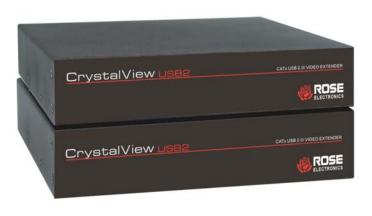

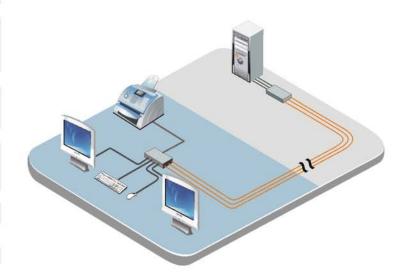

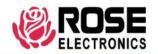

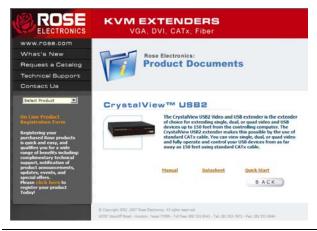

## Using the CD

Insert the provided CD and the Product Document selection window will automatically display. Select the product and the Manual, DataSheet, and QuickStart document window will display. Select the document to display or print. Documents are in PDF format.

The CrystalView USB2 is a very versatile CATx extender. Single, dual, and quad video and up to four USB devices can be extended up to 150 feet from the controlling computer. A standard USB hub can be connected to increase the number of USB devices. All video signals are automatically adjusted for equalization, gain, and skew (optional). The CATx cable length is calculated and the video automatically adjusted for a crystal clear display regardless of the CATx cable type or cable length.

## **Connecting the Cables**

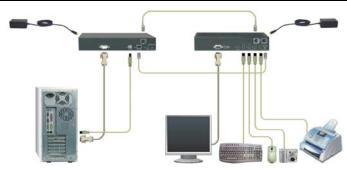

Single, Dual or Quad video <<< USB Devices >>>

Depending on your model, cables and rear panel connectors will vary. Dual and Quad models connect with additional video cables and CAT5 cables.

#### Installation

It is recommended that the following installation procedure be followed to assure proper cable connections, power up sequencing, and accurate monitor DDC table information is obtained from the connected video monitors. Also all equipment should be powered off until all cabling is connected.

The above figure shows a typical configuration using the single video model. The dual and quad video models are installed and configured in the same manor with 2 or 4 PC video ports connected to the transmitter unit and 2 or 4 video monitors connected to the receiver unit.

## Cabling

- Connect a CAT5 cable from the transmitter's RJ45 Link connector to the receiver's RJ45 Link connector.
- Connect CAT5 cables from the transmitter's USB (1-4) RJ45 connectors to the receiver's USB (1-4) RJ45 connectors.
- Connect the power adapters to the transmitter and receiver (Do not apply power at this time)

## First time power up sequence

The first time the system is powered up or a monitor is changed, the below power up sequence should be followed

- 1. Turn on all video monitors
- 2. Apply power to the CrystalView USB2 Receiver
- 3. Apply power to the CrystalView USB2 Transmitter
- Boot the PCs
- 5. Turn on all USB devices

## **Operating instructions- All models**

Operation of your system is no different than having your keyboard, monitor, mouse and USB devices connected directly to a PC. The only difference is they can be up to 150 feet away. You can operate your system normally, programs can be executed, maintenance can be performed, and any operation normally performed can be done with no derogation in video quality and performance.

The video signal on all models can be fine tuned using simple keyboard commands. This is normally not needed but sometimes cable routing and patch panels can degrade the video signal. Next to each video in port (HD15M) on the transmitter there is a USB Type A port labeled AUX/KBD. To execute the keyboard commands, connect a USB keyboard to the appropriate AUX/KBD port. The AUX/KBD port is for video adjustments only. Once the video has been adjusted perform the keyboard command Left Ctrl, Left Shift, k to save the information.

## **Keyboard Commands**

| Command                            | Description                          |
|------------------------------------|--------------------------------------|
| Left Ctrl, Left Shift, e:          | Perform a cable length measurement   |
| Left Ctrl, Left Shift, keyboard +: | Increase the video gain by 1         |
| Left Ctrl, Left Shift, keyboard -: | Decrease the video gain by 1.        |
| Left Ctrl, Left Shift, keypad +:   | increase the video equalization by 1 |
| Left Ctrl, Left Shift, keypad -:   | Decrease the video equalization by 1 |
| Left Ctrl, Left Shift, k           | Saves any changes made               |

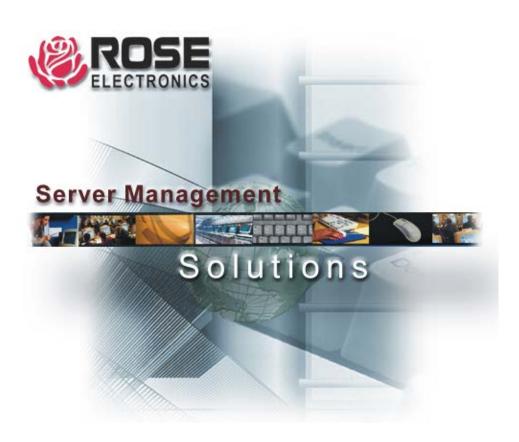

Phone: (281) 933-7673

WWW.ROSE.COM